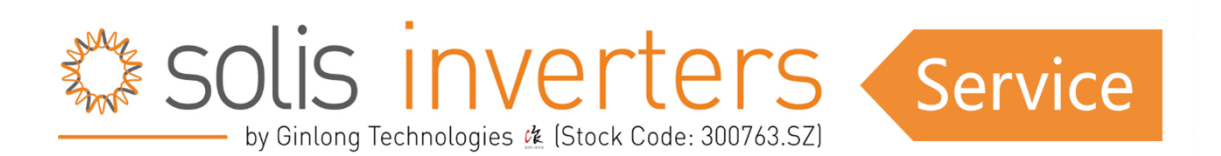

## **Einstellung der Ladezeiten ("Time charging")**

"Time Charging" bedeutet dass es zu den Zeiten die man festsetzt, die Batterie lädt oder entlädt, egal wo die Energie herkommt. Diese Einstellung ist normalerweise nur sinnvoll in Länder wo man die Energie zu bestimmten Zeiten billiger aus dem Netz beziehen kann, und diese zu anderern Zeiten teurer wieder verkaufen kann.

## **RAI-3K-48ES-5G - Wie aktiviert man Ladezeiten?**

So richten Sie die Eigenverbrauchs- und Zeitnutzungsfunktion zur Festlegung von Lade-und Entladezeiten bei RAI AC-gekoppelten Wechselrichtern ein:

1.Stellen Sie sicher, dass die richtige Batterie ausgewählt ist.

"Advanced Settings" (Passwort 0010) -> "Battery Control"-> "Battery Select".

2. Setzen Sie einen Überentladungs-Ladezustandsgrenze ("SOC") ein, es empfiehlt sich 20%, (dieser Wert ist der bis zu dem der Wechselrichter die Batterie entlädt, und nicht weiter, um eine Tiefenentladung zu vermeiden), und den Zwangsladezustand ("Forcecharge SOC") für die Batterie, es empfiehlt sich auf 10% (Wert, unterhalb dessen, der Wechselrichter beginnt die Batterie aus dem Netz zu laden, um die Tiefenentladung zu vermeiden).

3.Setzen Sie "Storage mode" auf "Self-use".

"Advanced Settings" (Passwort 0010) - "Storage Energy Set" - "Storage Mode Select" - "Self Use" - "ON".

4.Aktivieren Sie die Lade vom-Netz-Funktion.

"Advanced Settings" - "Storage Energy Set" - "Storage Mode Select" - "Self Use" - "Charge from grid" - "Allow".

5.Stellen Sie die Funktion zur Festlegung von Ladezeiten ein, und ändern Sie die Ladezeiten.

"Advanced Settings" (Passwort 0010) -"Storage Energy Set" - "Storage Mode Select" -

"Self Use" - "Time of Use" - "RUN".

"Advanced Settings" (Passwort 0010) - "Storage Energy Set" - "Storage Mode Select" - "Self Use" - " Time of Use"-"RUN" - "Charging time".

Und die gewünschten Entladezeiten unter "Discharging time".

"Advanced Settings" (Passwort 0010) - "Storage Energy Set" - "Storage Mode Select" - "Self Use" - " Time of Use"-"RUN" - "Discharging time".